## **Lisansüstü Eğitim Enstitüsü Yabancı Dil Sınavı Başvurusu için izlenecek adımlar**

- **1.** 03 Şubat 2021 tarihinde saat 13:00 de ONLINE olarak yapılacak Lisansüstü Eğitim Enstitüsü Yabancı Dil Sınavı başvuruları online olarak alınacaktır. Başvurunuzu sorunsuz şekilde yapmak için aşağıda belirtilen adımları takip ediniz.
- **2.** İlk olarak bilgisayarınızın internet tarayıcısından<https://ubys.comu.edu.tr/> adresine gidiniz. Buradan sol üst köşede bulunan menüye tıklayınız.

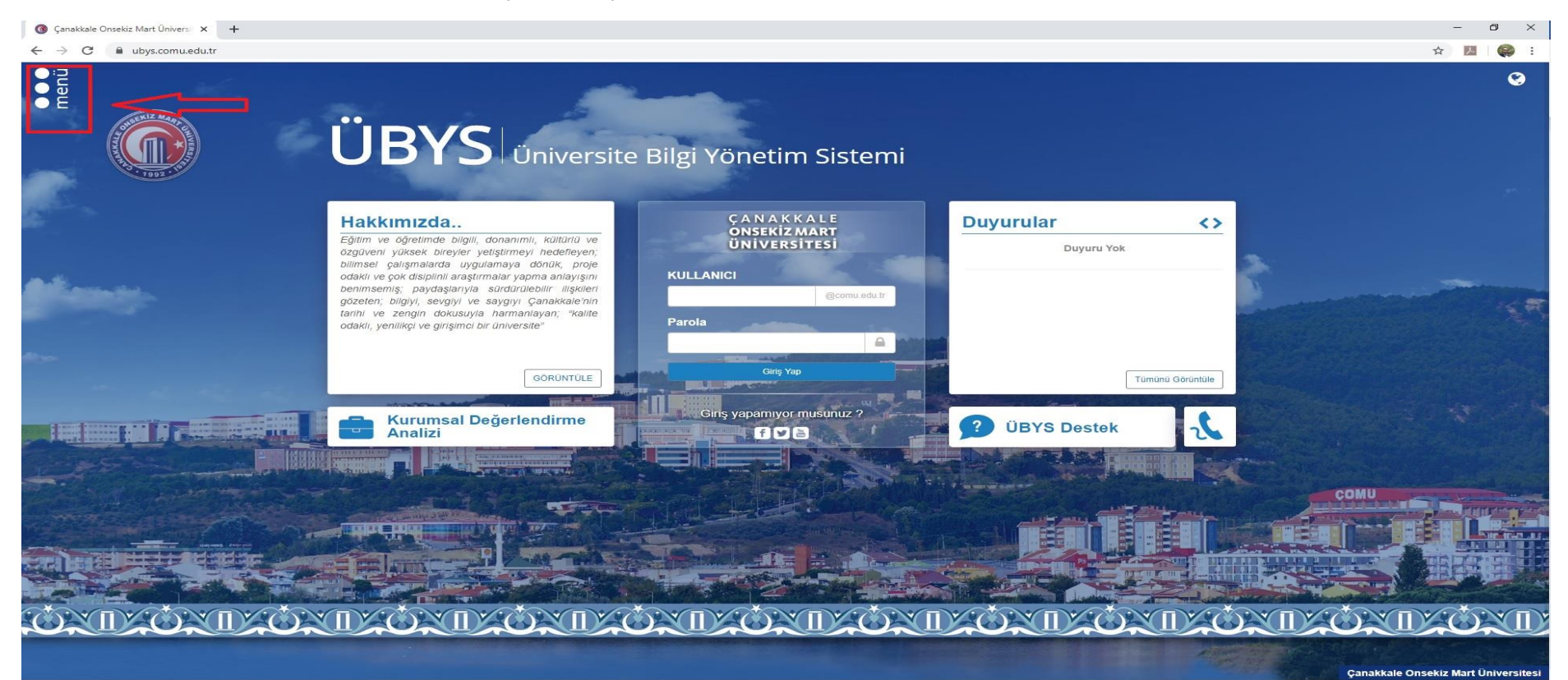

#### **3.** Açılan pencereden en altta bulunan yabancı dil sınav başvurusu seçeneğine tıklayınız.

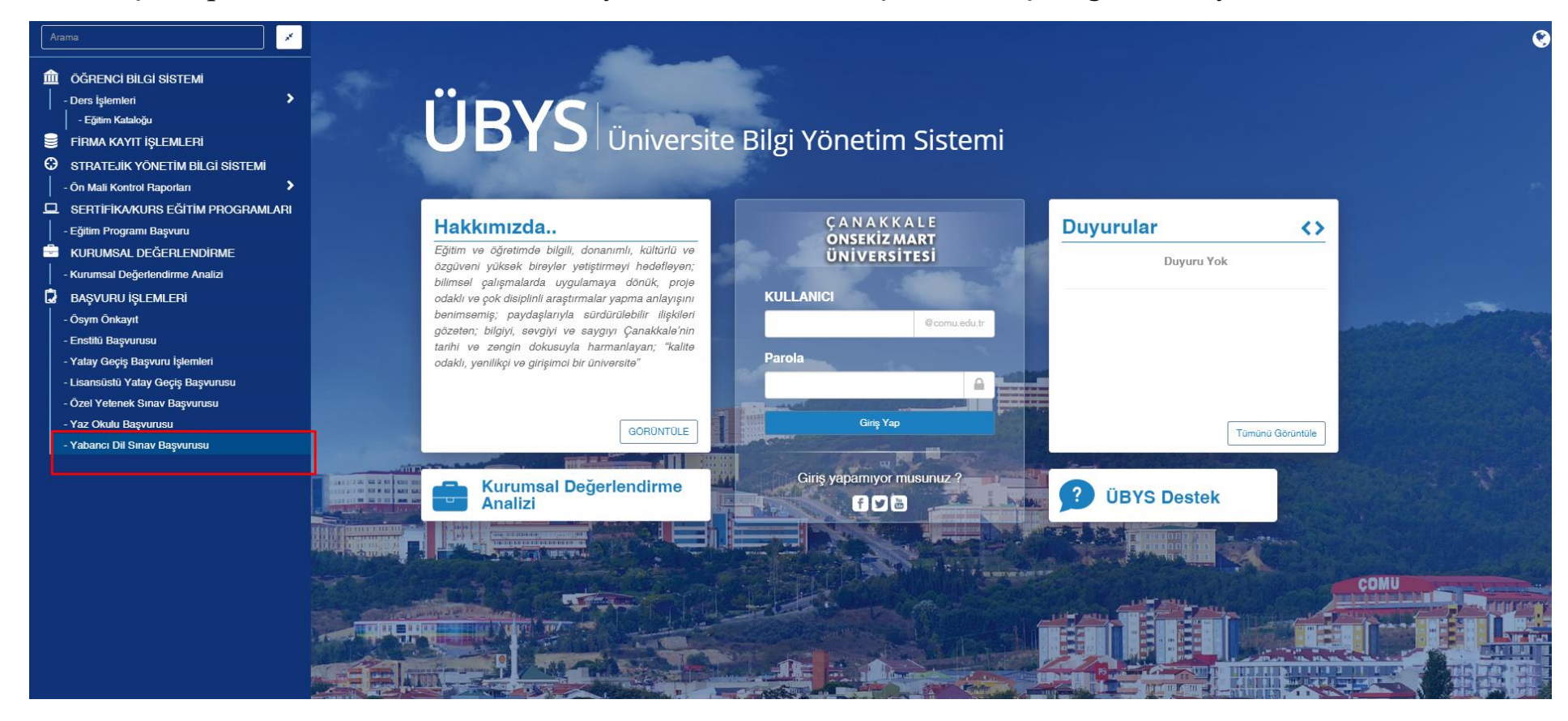

# Yabancı Dil Sınav Başvurusu

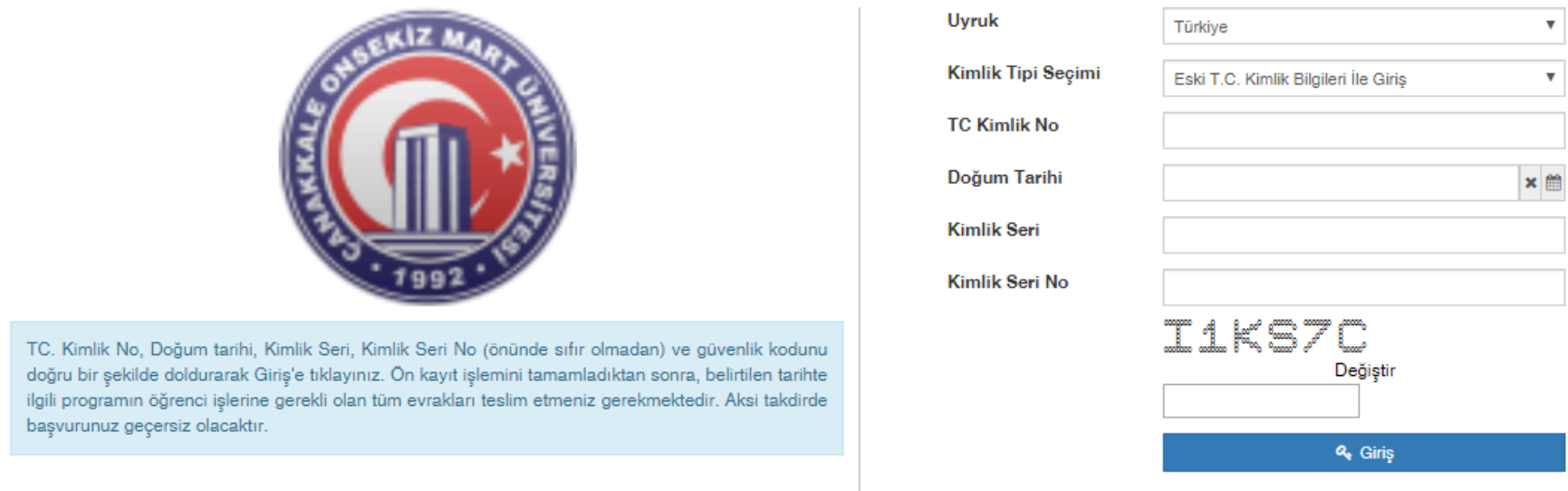

**4.** Kimlik Bilgilerinizi ilgili alanlara girdikten sonra Giriş butonuna tıklayınız.

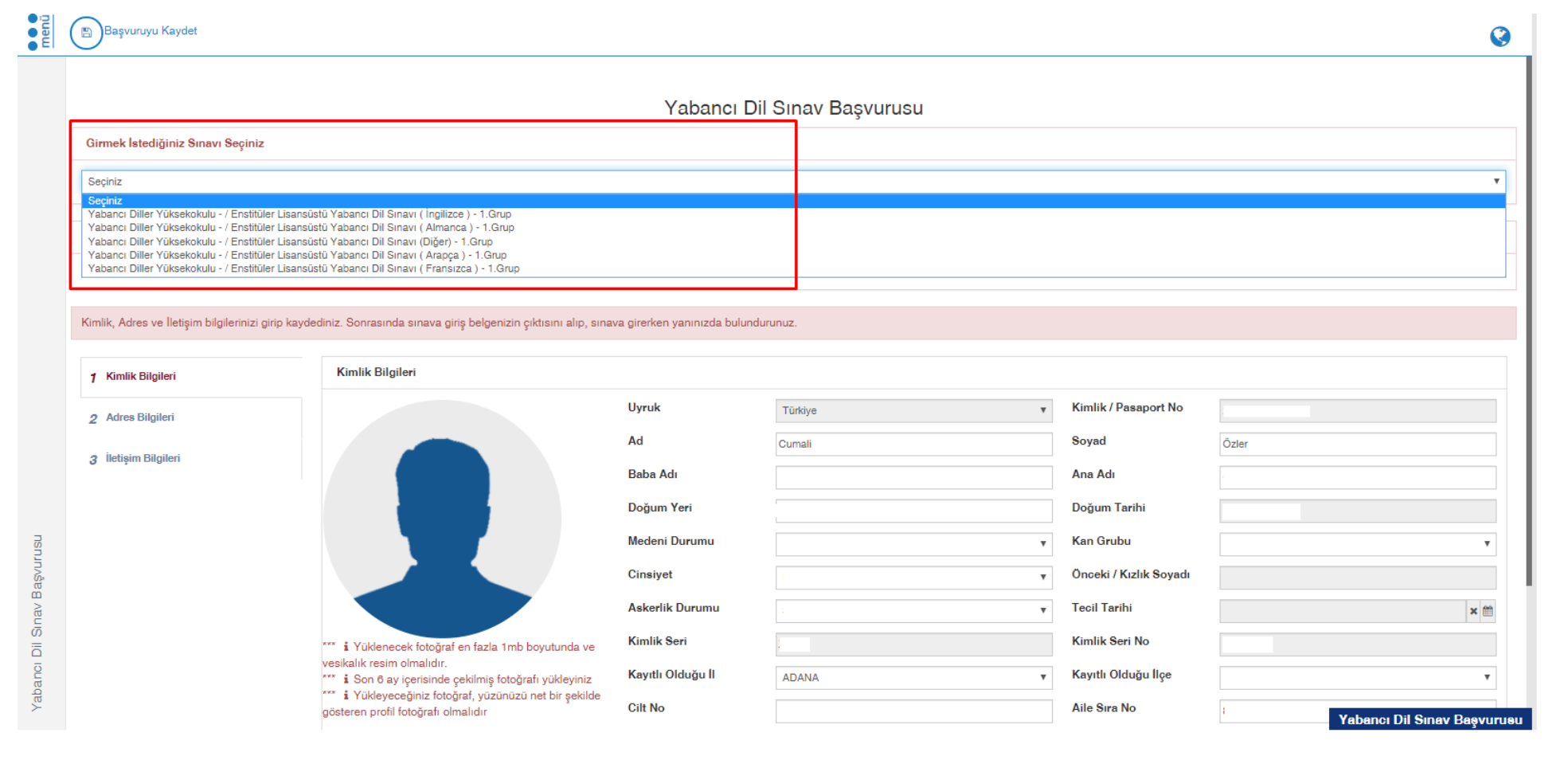

**5.** En üstte bulunan menüden girmek istediğiniz Yabancı Dil Sınavı seçiniz.

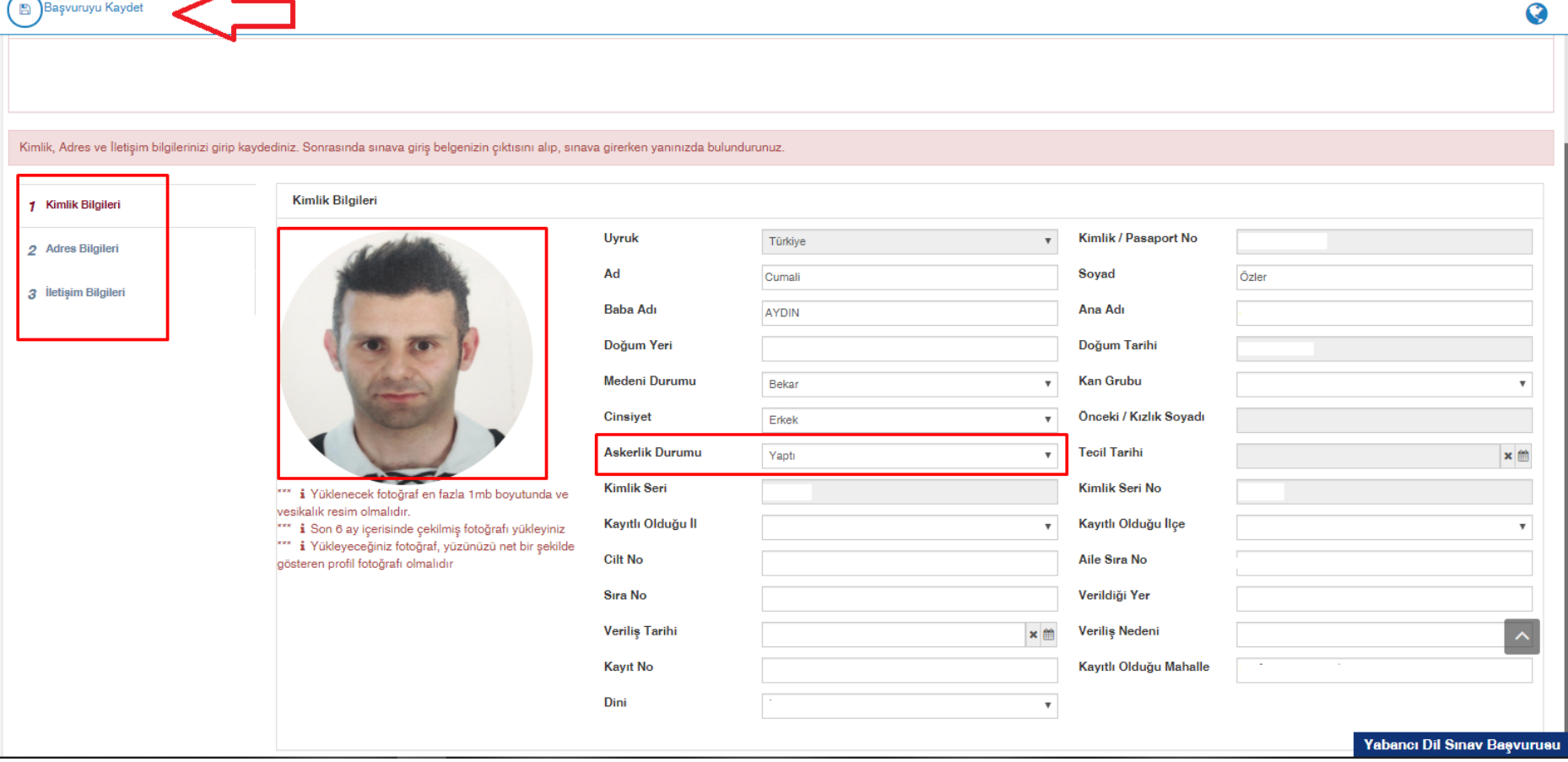

**6.** Bu sayfada kimlik bilgileriniz otomatik olarak yüklenecektir. Siz eksik olan fotoğrafınızı talimatlarda belirtilen şekilde yükledikten ve erkekler adaylar için Askerlik Durumu bilgilerini doldurduktan sonra sırasıyla adres bilginizi ve iletişim bilgilerinizi giriniz. (İletişim için mutlaka hem e-mail adresi hem de cep telefonu bilgisini giriniz).

**7.** Kimlik, adres ve iletişim bilgileri girip fotoğrafınızı yükledikten sonra "Başvuruyu Kaydet" butonu tıklayınız.

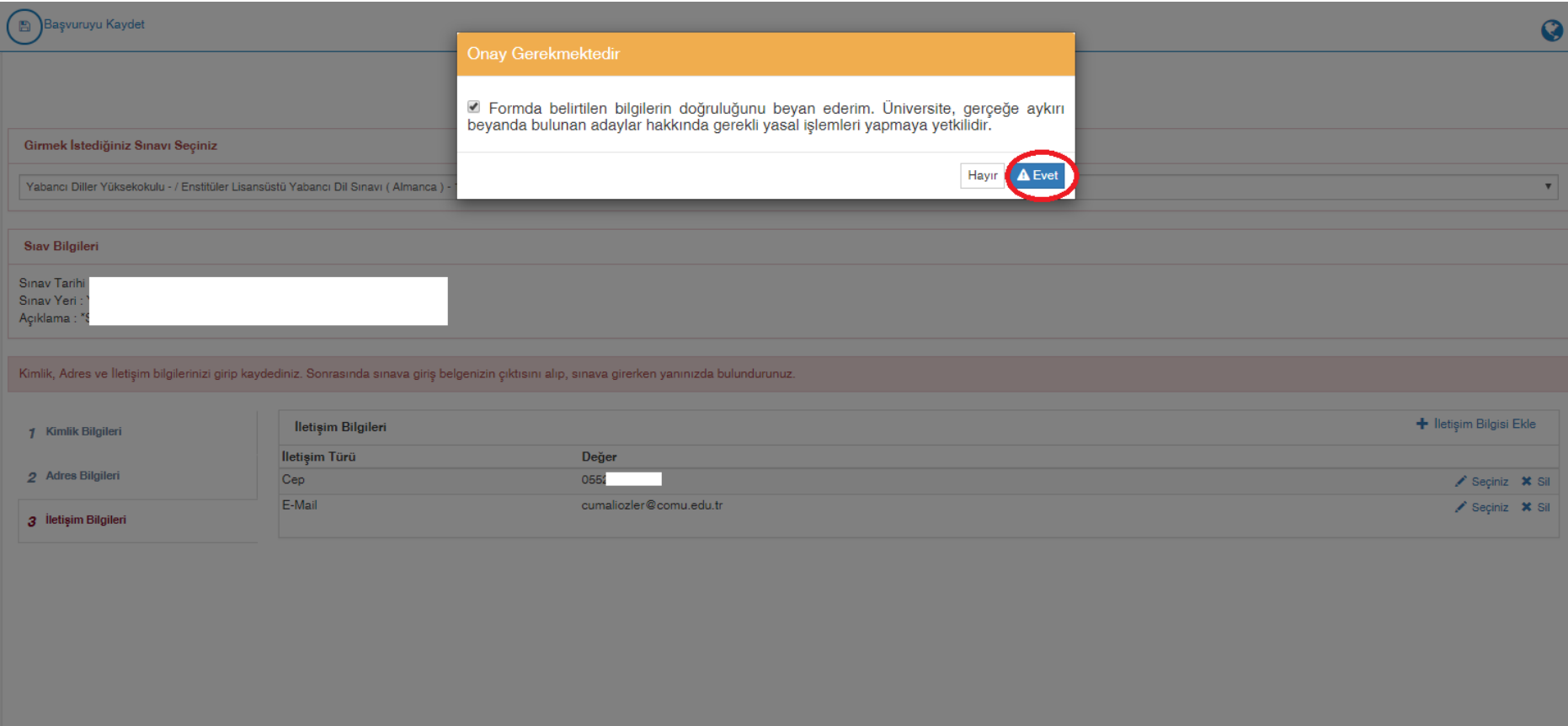

**8.** Yapmış olduğunuz başvuruyu onaylayarak başvuru işleminiz tamamlayınız.

**9.** Başvuru Tamamlandıktan sonra "Başvuruyu Yazdır" butonuna tıklayarak Sınav Giriş Belgenizin çıktısını ya da ekran görüntüsünü almanız ve gerekli görüldüğünde bu belgeyi ibraz etmeniz gerekmektedir. Onun için bu belgeyi sınav sonuçları açıklanıncaya kadar saklayınız.

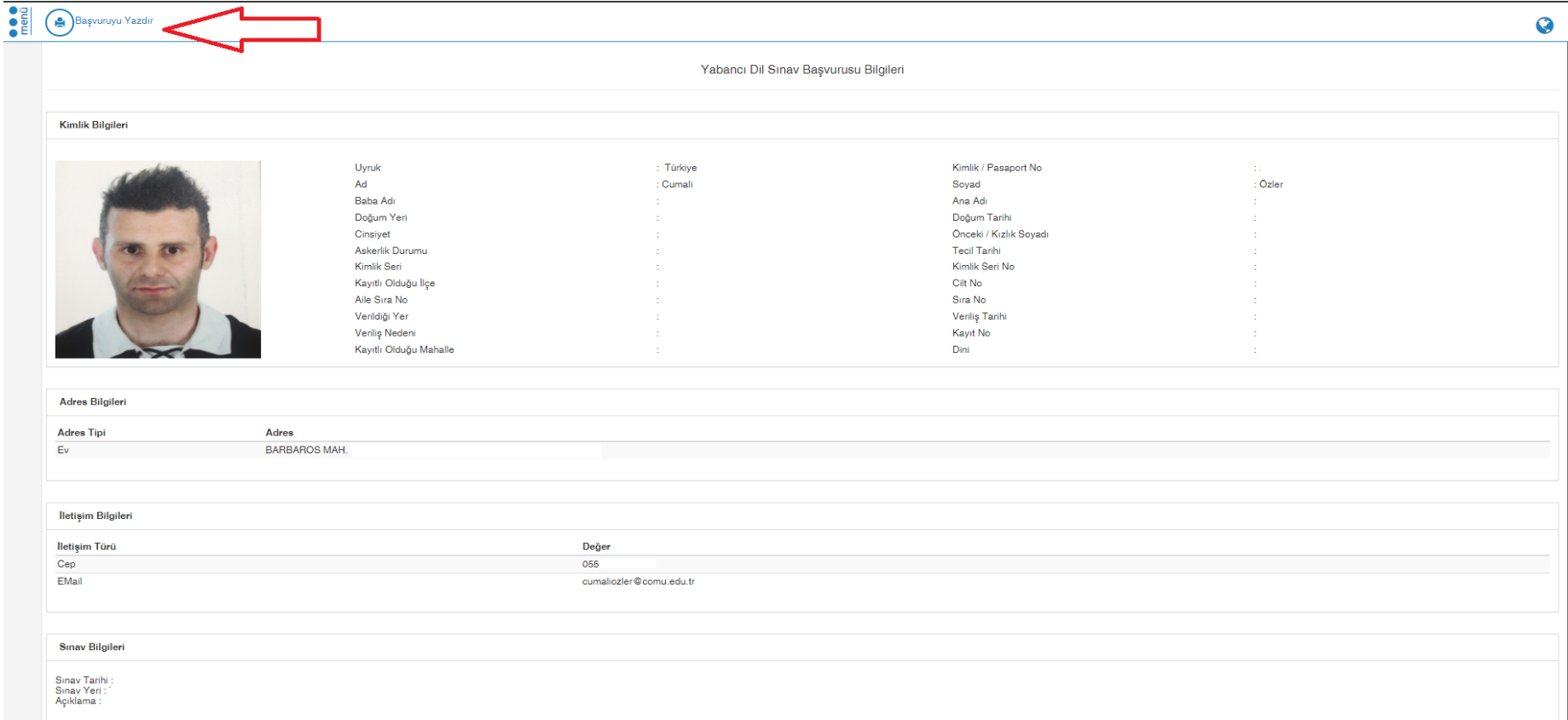

## **HATIRLATMA: Başvuru ekranı 18 Ocak 2021 saat 08:00 de aktif olup, 28 Ocak 2021 saat 17:00 kapanacaktır.**

## **Lisansüstü Eğitim Enstitüsü Yabancı Dil Sınavı Sonucunu Öğrenme**

Sınav Sonucunuzu sınav başvurusu yapmış olduğunuz adresten [\(https://ubys.comu.edu.tr/AIS/ApplicationForms/Home/Index?apptype=14\)](https://ubys.comu.edu.tr/AIS/ApplicationForms/Home/Index?apptype=14) giriş yaparak öğrenebilirsiniz. Ayrıca sınavdan almış olduğunuz puan Lisansüstü Eğitim Enstitüsü Başvurusu ekranına otomatik yüklenecektir. Bunun için ayrıca sınav sonuç belgesi almanıza gerek yoktur.

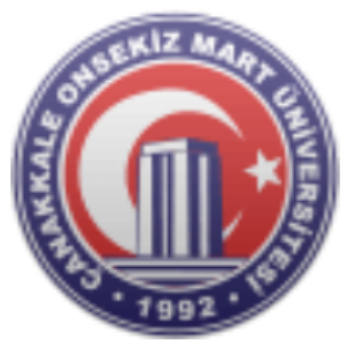

### Yabancı Dil Sınav Başvurusu

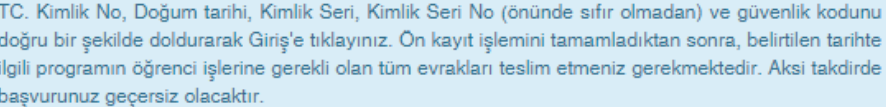

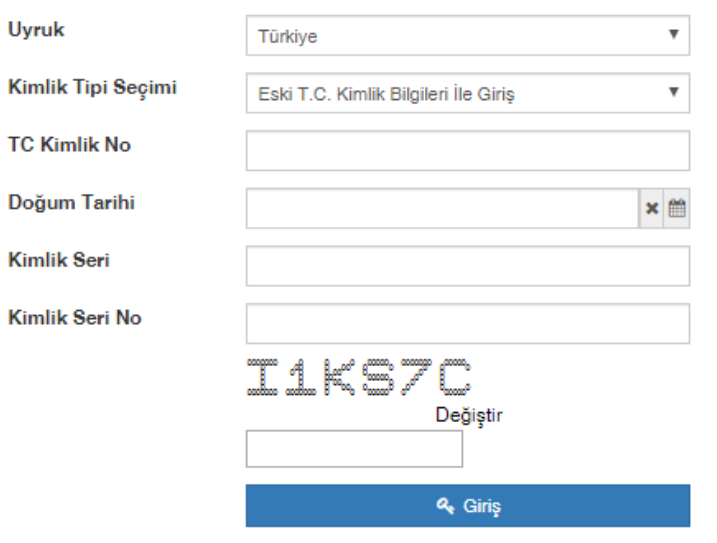

#### Sinav Tarihi Sinav Yeri Açıklama :

## **Sinav Sonucunuz : 87 puandir.**

Kimlik, Adres ve İletişim bilgilerinizi girip kaydediniz. Sonrasında sınava giriş belgenizin çıktısını alıp, sınava girerken yanınızda bulundurunuz.

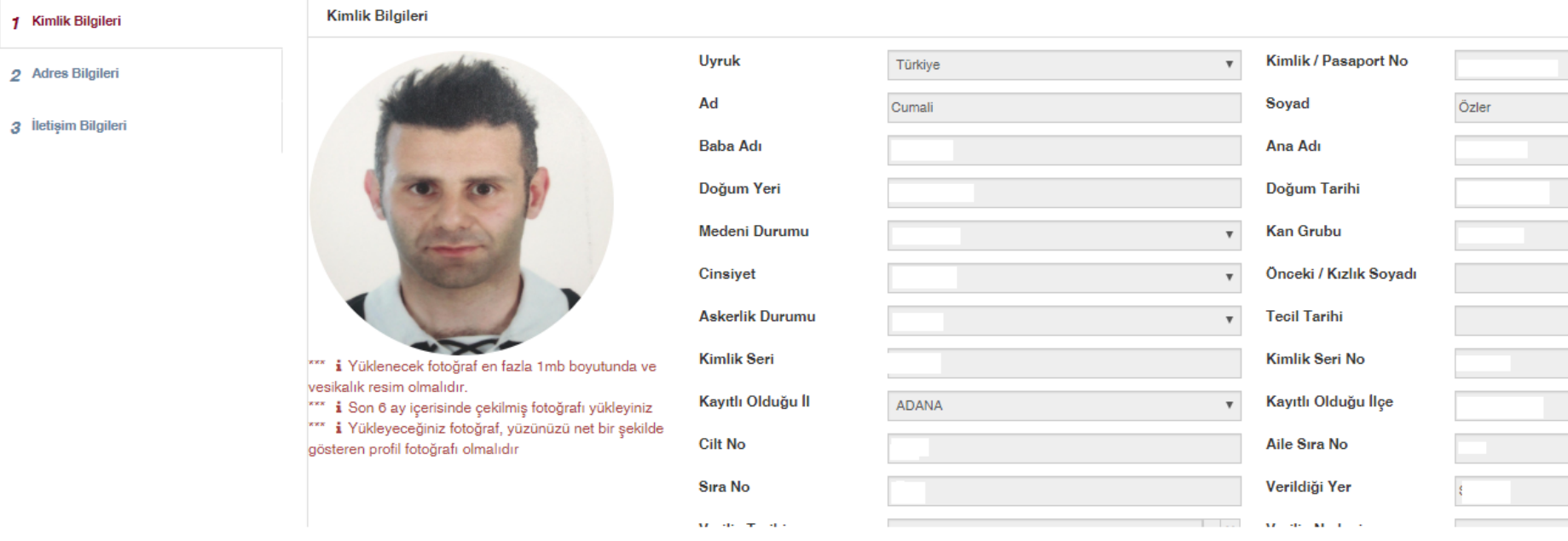

# Sınav sonuç belgesi örneği